**kommhelp e. V.**

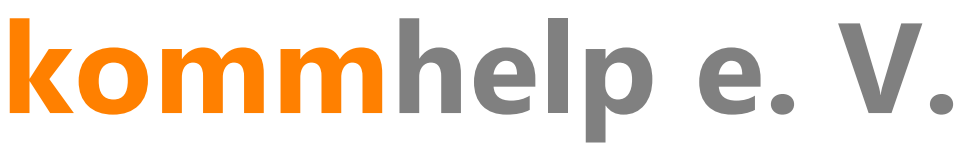

Förderung kommunikativer Möglichkeiten behinderter Menschen

# **KOMMKOGNI**

**Eine kurze Anleitung**

**©Kommhelp e.V. 2015**

Amtsgericht Berlin Charlottenburg Nr. 10183 Nz Bank für Sozialwirtschaft, Berlin Gemeinnützigkeit zuerkannt BLZ 100 205 00 Konto 3358400 Steuer Nr. 670/54844 SWIFT/BIC: BFSWDE33BER Vorstand: Dr. Julius Deutsch, Julia Deutsch IBAN DE:32100205000003358400

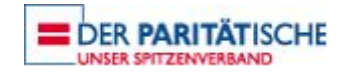

## Inhalt:

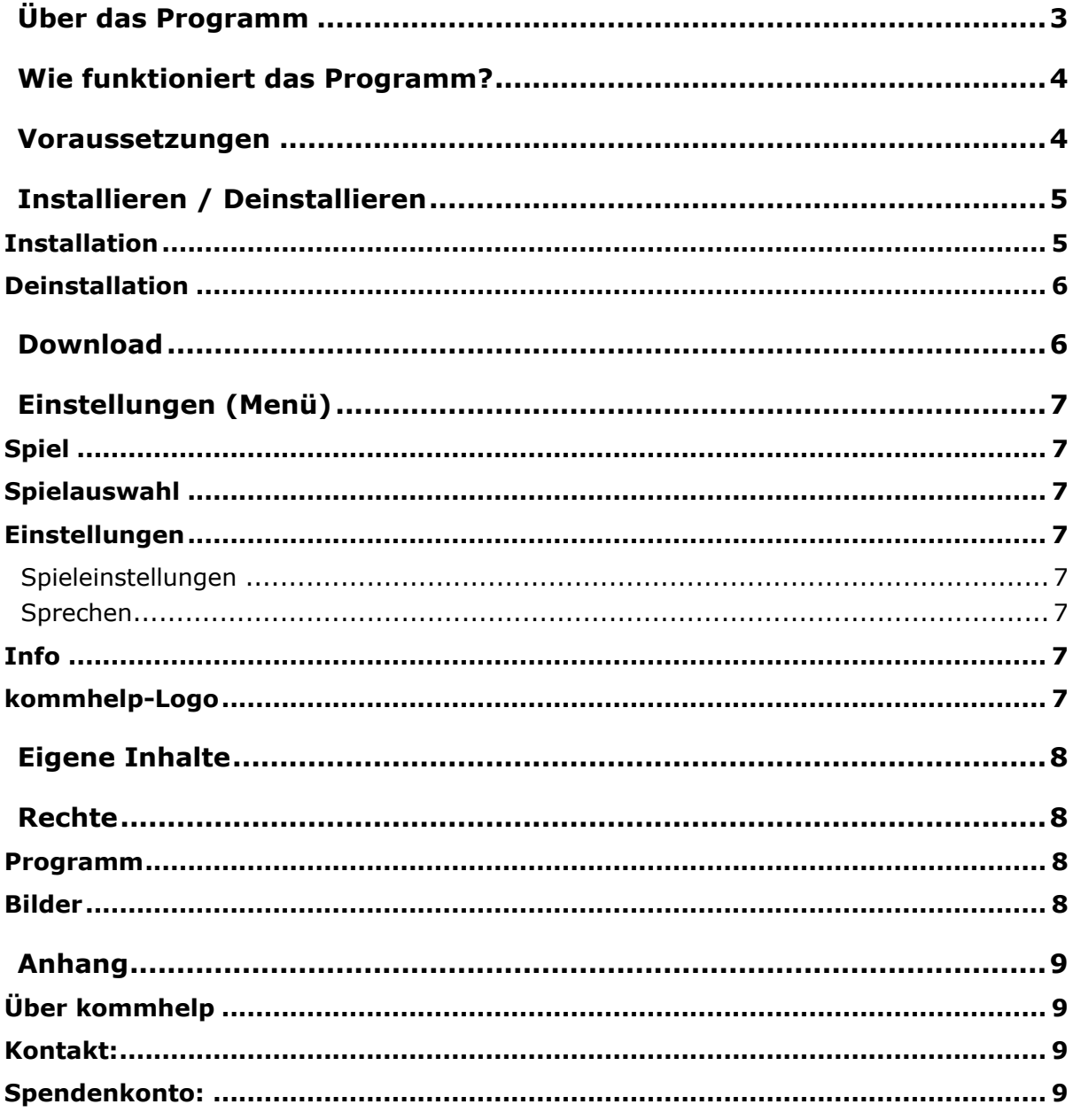

# <span id="page-2-0"></span>**Über das Programm**

Das Programm KOMMKOGNI von M. Lünstroth [\(kommhelp e.V.\)](http://www.kommhelp.de/) entwickelt. Es kann als kognitives Lernspiel oder als einfaches Memory verwendet werden.

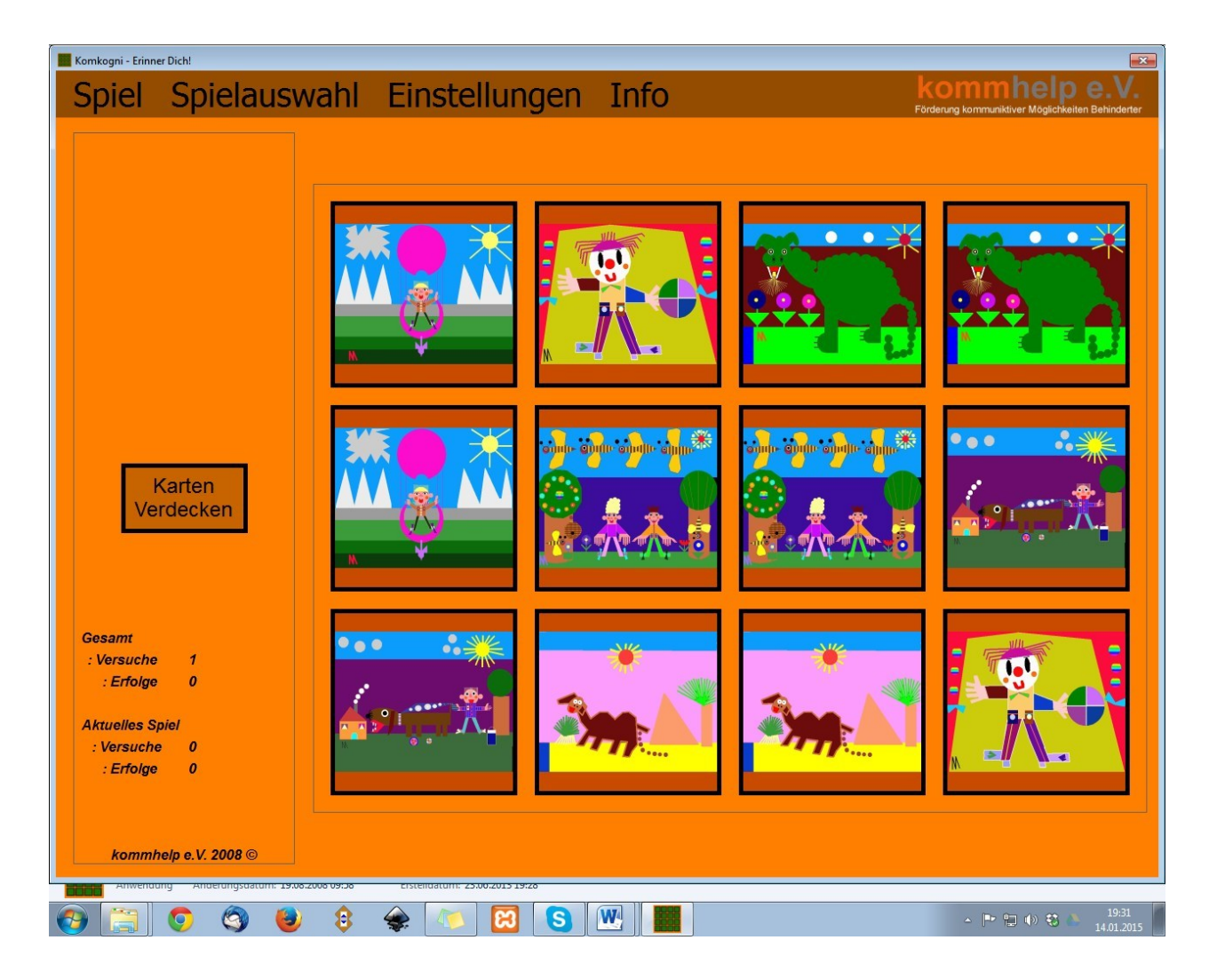

kommhelp e.V. | Horstweg 25 D-14059 Berlin | Tel: +49 (0)30 3260 2572 | info@kommhelp.de www.kommhelp.de

# <span id="page-3-0"></span>**Wie funktioniert das Programm?**

#### KOMMKOGNI **arbeitet ohne Mausklicks.**

Alle Funktionen werden nur durch Verweilen des Mauszeigers über einer Fläche gesteuert.

Es ist damit besonders geeignet für Menschen, die den Computer über eine Gestensteuerung (Kopfsteuerung, Augensteuerung) bedienen.

KOMMKOGNI kann als Lernspiel und als normales Memory-Spiel verwendet werden. Bei Memory wird mit verdeckten Karten gespielt, während für Lernzwecke die Karten offen bleiben.

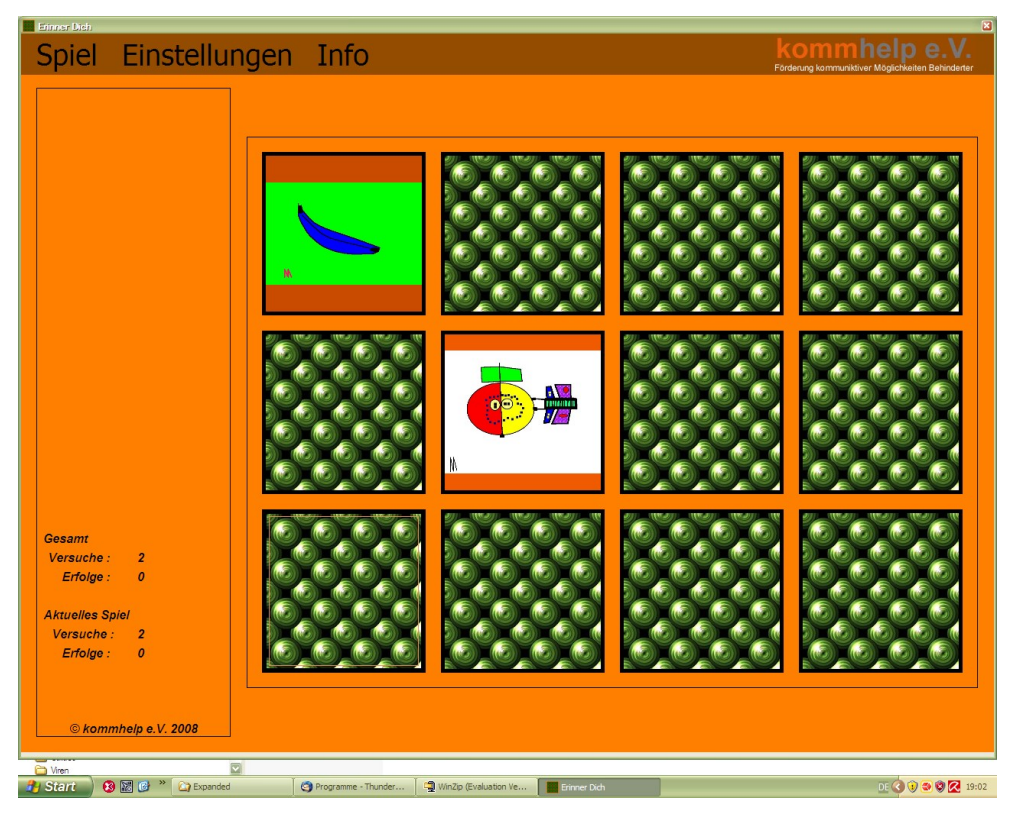

Unter "Einstellungen | Spieleinstellungen" können Sie die Spielweise (Anzahl der Karten, Größe des Spielfelds, Verweilzeiten für den Mauszeiger) individuell einstellen.

KOMMKOGNI ist nur für Windows®-Computer verfügbar.

## <span id="page-3-1"></span>**Voraussetzungen**

Windows-PC, Betriebssystem XP SP2 oder später.

KOMMKOGNI benötigt das .*NET FRAMEWORK 2.0* von Microsoft. Auf Computern neueren Datums ist diese Datei üblicherweise vorhanden.

Falls das .*NET FRAMEWORK 2.0* auf Ihrem Rechner nicht installiert ist, müssen Sie es bei [Microsoft](http://www.microsoft.com/downloads/details.aspx?displaylang=de&FamilyID=0856eacb-4362-4b0d-8edd-aab15c5e04f5) herunterladen und installieren.

## <span id="page-4-0"></span>**Installieren / Deinstallieren**

Das Programm erfordert *keine besondere Installation*, da es keine Werte in der Windows-Registry ablegt. Nachdem es auf die Festplatte kopiert wurde, ist es sofort einsatzbereit.

Sie können das Programm daher auch auf einen **USB-Stick** kopieren und so ganz einfach an mehreren Computern benutzen.

Zum **Deinstallieren** löscht man einfach den Programmordner wieder von der Festplatte oder dem Stick.

#### <span id="page-4-1"></span>**Installation**

KOMMKOGNI benötigt einige zusätzliche Dateien, um ordnungsgemäß funktionieren zu können. Diese Dateien sind zusammen mit dem eigentlichen Programm KOMMKOGNI.EXE in dem Installationspaket KOMMKOGNI\_SFX.EXE enthalten.

Die Sicherheitseinstellungen auf den meisten Windows-Computern (und auch viele Virenschutz-Programme) verhindern den direkten Download von ausführbaren Dateien (das sind Dateien mit der Endung .exe).

Daher wurde für den Download die exe-Datei nochmals in eine ZIP-Datei mit dem Namen KOMMKOGNI\_DOWNLOAD.ZIP "verpackt".

Dieser Download enthält also nur die Datei KOMMKOGNI\_SFX.EXE, das ist die eigentliche Installationsdatei<sup>1</sup>.

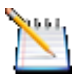

*Tipp:*

*Kopieren sie Ihre kommhelp-Programme in ein einheitliches Verzeichnis, zum Beispiel D:\kommhelp* oder *C\Eigene Dateien\kommhelp.*

#### Schritt 1:

Entpacken Sie die Datei **KOMMKOGNI\_DOWNLOAD.ZIP** in einen neuen Ordner auf Ihrer Festplatte.

Dazu können Sie das kostenlose Programm **[7zip](http://sourceforge.net/projects/sevenzip/)** oder den ab Windows 7 enthaltenen Entpacker verwenden.

Klicken Sie mit der rechten Maustaste auf die Datei und wählen aus dem Kontextmenü "Hier entpacken" aus.

#### Schritt 2:

l

Danach finden Sie in dem Ordner die Datei KOMMKOGNI\_SFX.EXE.

Doppelklicken Sie auf die Datei KOMMKOGNI\_SFX.EXE.

ES wird der Ordner KOMMKOGNI mit den in der folgenden Tabelle aufgeführten Dateien und Unterordnern erzeugt:

<sup>&</sup>lt;sup>1</sup> SFX-Dateien sind im ZIP-Format gepackte Dateien, die sich auf einen Doppelklick selbst entpacken.

kommhelp e.V. | Horstweg 25 D-14059 Berlin | Tel: +49 (0)30 3260 2572 | info@kommhelp.de www.kommhelp.de

# *Diese Dateien bzw. Ordner dürfen nicht gelöscht oder verändert werden!*

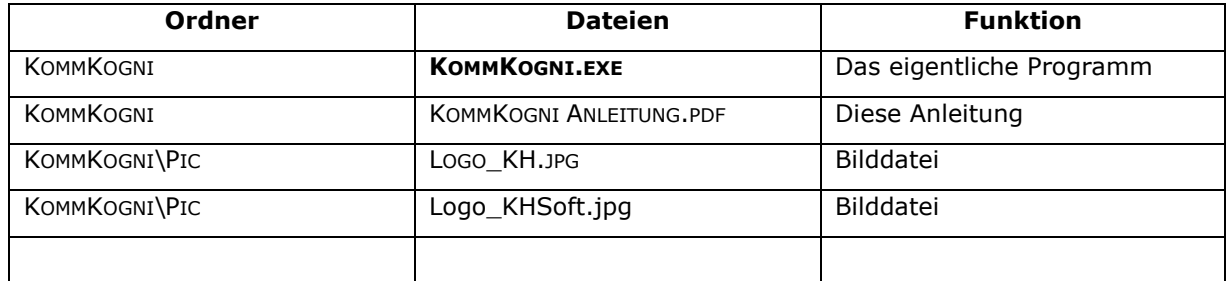

**KOMMKOGNI.EXE** ist die eigentliche Programmdatei. Sie starten das Programm durch einen Doppelklick auf diese Datei oder auf einen vorher erzeugten Link.

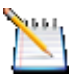

*Die Dateien KOMMKOGNI\_DOWNLOAD.ZIP und KOMMKOGNI\_SFX.EXE brauchen Sie jetzt nicht mehr.* 

*Sie sollten sie aber nicht löschen, weil sie damit jederzeit das Programm wieder herstellen können, falls es einmal ein Problem geben sollte. Am besten kopieren sie diese Dateien auf ein CD oder einen USB-Stick, damit Sie sie auch noch zur Verfügung haben, wenn Ihre Festplatte gelöscht oder unbrauchbar werden sollte.*

#### <span id="page-5-0"></span>**Deinstallation**

*Tipp:*

Zum **Deinstallieren** löscht man einfach den Programmordner wieder von der Festplatte oder dem Stick.

## <span id="page-5-1"></span>**Download**

KOMMKOGNI steht auf der Website von kommhelp zum kostenlosen Download bereit:

[http://www.kommhelp.de/index.php/hilfsmittel-top/download-bereich/category/12](http://www.kommhelp.de/index.php/hilfsmittel-top/download-bereich/category/12-lernen-und-spielen) [lernen-und-spielen](http://www.kommhelp.de/index.php/hilfsmittel-top/download-bereich/category/12-lernen-und-spielen)

# <span id="page-6-0"></span>**Einstellungen (Menü)**

#### <span id="page-6-1"></span>**Spiel**

#### *Neues Spiel*

Lädt das ausgewählte Spiel neu mit anderen Karten

#### *Spiel Beenden*

#### <span id="page-6-2"></span>**Spielauswahl**

Wählen Sie ein Spiel durch Zeigen, nicht durch Klicken aus!

#### <span id="page-6-3"></span>**Einstellungen**

#### <span id="page-6-4"></span>**Spieleinstellungen**

Hier können Sie folgende Parameter einstellen

#### *AutoClick*

Verweildauer des Cursors über einer Schaltfläche, bis der Klick ausgelöst wird.

#### *Karten zeigen*

Hier stellen Sie den Spiel-Modus (Memory oder Lernen) ein und können auch festlegen, ob die Karten sofort oder erst nach einer bestimmten Zeit verdeckt werden.

#### *Spielfeld*

Hier wird die Anzahl der für das Spiel verwendeten Karten festgelegt. Wenn das Spielfeld größer als die Anzahl der vorhandenen Karten gewählt wird, setzt KOMMKOGNI die Spielfeldgröße automatisch zurück.

#### <span id="page-6-5"></span>**Sprechen**

Hier können Sie eine kommentierende Sprachausgabe aktivieren oder deaktivieren. (KOMMKOGNI bringt keine eigene Sprachsoftware mit, es greift auf die unter Windows installierte Standardstimme zu. Eine kostenlose deutsche weibliche Stimme finden Sie [hier.](http://depositfiles.com/de/files/6212458))

#### <span id="page-6-6"></span>**Info**

Informationen über kommhelp und die Rechte an dem Spiel.

#### <span id="page-6-7"></span>**kommhelp-Logo**

Link zur Webseite von kommhelp e.V.

# <span id="page-7-0"></span>**Eigene Inhalte**

KOMMKOGNI kann durch eigene Inhalte erweitert werden.

Dafür ist **ausschließlich** der Ordner

• KOMMKOGNI\MEINE BILDER

vorgesehen.

Alle Bilder müssen im PNG-Format vorliegen

KOMMKOGNI skaliert Bilder automatisch auf die richtige Größe; aus Platzgründen sollten Bilder jedoch nicht größer als 100 x 100 px sein.

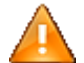

Verändern Sie auf keinen Fall den Inhalt der anderen Ordner, da sonst möglicherweise KOMMKOGNI in seiner Funktionsfähigkeit eingeschränkt wird.

## <span id="page-7-1"></span>**Rechte**

#### <span id="page-7-2"></span>**Programm**

Dieses Programm kann kopiert und weitergegeben werden, falls dabei keinerlei kommerziellen Zwecke verfolgt werden.

#### <span id="page-7-3"></span>**Bilder**

Die verwendeten Bilder für die Spielvariante "Erinner Dich!" wurden von C. Mietz zur Verfügung gestellt. Bei ihr liegen die alleinigen Rechte für die Nutzung der Bilder.

C. Mietz ist eine mehrfach behinderte Künstlerin, die diese Bilder Pixel für Pixel am Computer erstellt hat.

Frau Mietz arbeitet an einem Bild mehrere Monate, ihren Computer bedient sie ausschließlich über eine Kopfsteuerung unter Verwendung des kostenlosen Programms "[Headmouse](http://nipg.inf.elte.hu/headmouse/headmouse.html)" von [Andras Lorincz.](http://people.inf.elte.hu/lorincz/)

Mehr Bilder und Informationen finden Sie in der Galerie [von C. Mietz](http://www.kommhelp.de/index.php/kunst/bilder-von-cordula-mietz) auf [www.kommhelp.de.](http://www.kommhelp.de/)

# <span id="page-8-0"></span>**Anhang**

### <span id="page-8-1"></span>**Über kommhelp**

kommhelp ist ein gemeinnütziger Verein ohne wirtschaftliches Interesse. Wir erhalten keinerlei finanzielle Unterstützung, weder von staatlicher Seite noch aus der Wirtschaft und sind daher auch niemanden verpflichtet.

Diese Unabhängigkeit ist nur deswegen möglich, weil wir von Privatpersonen durch Spenden unterstützt werden.

Wenn Sie uns ebenfalls unterstützen möchten, finden Sie unser Spendenkonto auf der nächsten Seite.

#### **§ 2 Vereinszweck**

(1) Der Verein verfolgt ausschließlich und unmittelbar die Förderung der Zwecke der amtlich anerkannten Verbände der freien Wohlfahrtspflege im Sinne des Abschnitts "Steuerbegünstigte Zwecke" der Abgabenordnung (§§ 52 ff. AO) in der jeweils gültigen Fassung.

Zweck des Vereins ist die Förderung und Entwicklung der kommunikativen Möglichkeiten Behinderter mit technischen Hilfsmitteln. Schwerpunkt ist die Förderung behinderter Kinder und Jugendlicher bei der Nutzung technischer

Kommunikationshilfen, um behinderungsbedingte Nachteile in Schule und Ausbildung weitestgehend zu überwinden. Hierdurch werden die Möglichkeiten zur gesellschaftlichen und beruflichen Integration und zur Teilhabe am gesellschaftlichen Leben verbessert.

(2) Der Verein kann seine Betreuungsmaßnahmen durch individuelle Beratung, Schulung und Betreuung Behinderter an entsprechenden Geräten in geeigneten Räumen durchführen. Die Entwicklung oder die Initiierung der Entwicklung neuer, zweckdienlicher elektronischer und technologischer Hilfen soll Teil dieser Maßnahmen sein.

(3) Der Satzungszweck wird verwirklicht durch die Bereitstellung von Beratungs- und Schulungsangeboten auf dem Gebiet elektronischer und/oder technologischer Hilfsmittel für behinderte Personen in ihrer alltäglichen Lebensumgebung (Wohnung, Schule, Arbeitsplatz), gegebenenfalls verbunden mit individueller Betreuung sowie die Entwicklung neuer, an die jeweilige Behinderung angepasster

elektronischer/technischer Hilfsmittel, gegebenenfalls unter Heranziehung anerkannter Experten.

<span id="page-8-3"></span>Der Verein betreibt elektronische Informationssysteme und bietet darüber entsprechende Informationen und Dienstleistungen an. Die Systeme dienen zur Kommunikation und, Informationsbeschaffung für Personen mit eingeschränkter Mobilität.

<span id="page-8-2"></span>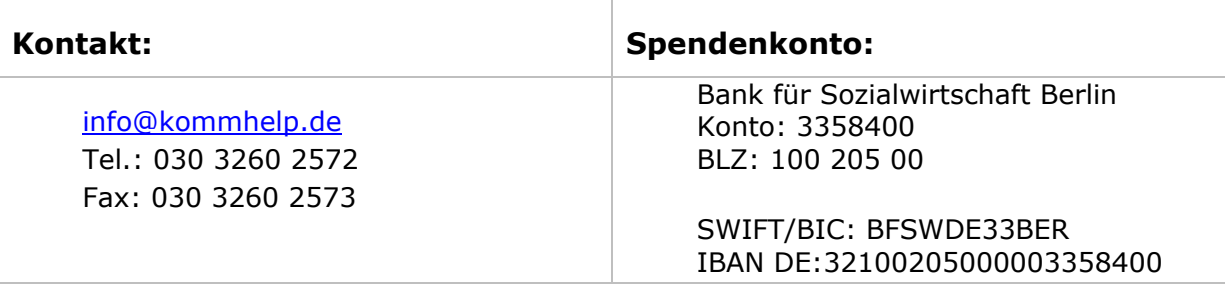